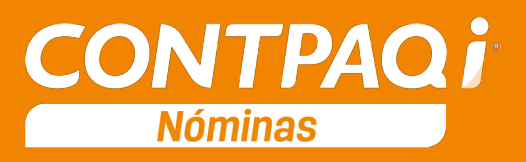

# Carta Técnica

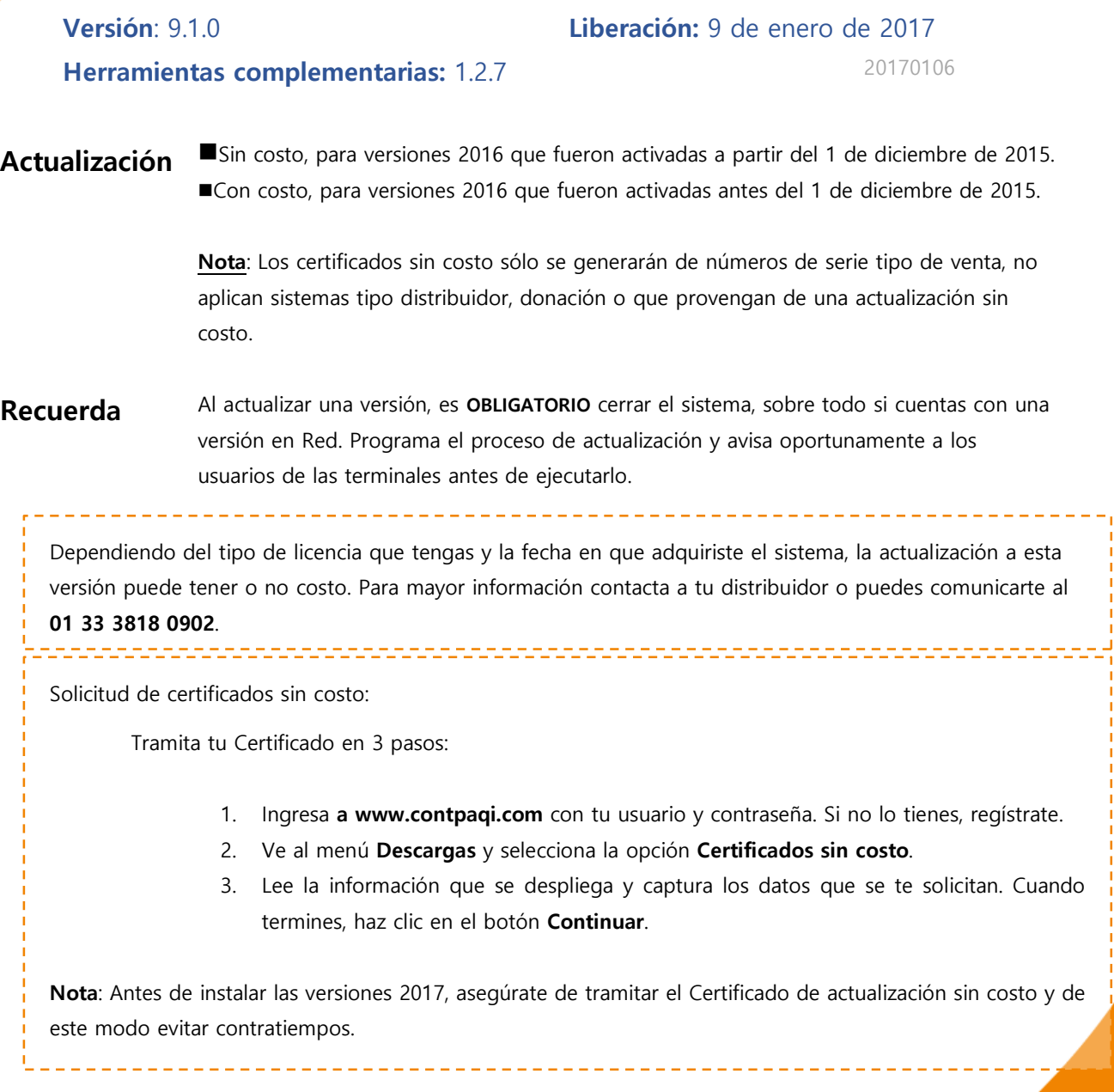

Instalación virtual:

Si vas a utilizar **CONTPAQi® Nóminas** en máquinas virtuales, es recomendable instalar la versión 6.0.0 o posterior.

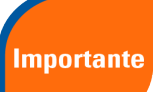

**CONTPAQi® Nóminas** 9.1.0 utiliza la protección de APPKEY 9.0.0.

Apóyate en el documento Instalación de los sistemas **CONTPAQi®** en máquinas virtuales que se encuentra en el Buscador de conocimiento.

Respaldo:

En caso de haber personalizado la **Plantilla\_Nomina\_CFDI.rdl**, antes de instalar CONTPAQi® Nóminas 2017 respáldala, esta se ubica en (directorio de datos de formatos digitales)**\reportes\_Servidor**\.

Finalizada la instalación colocarla en la ruta (directorio de datos de formatos digitales):

#### **\reportes\_Servidor\Nominas\.**

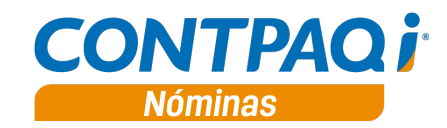

## Contenido

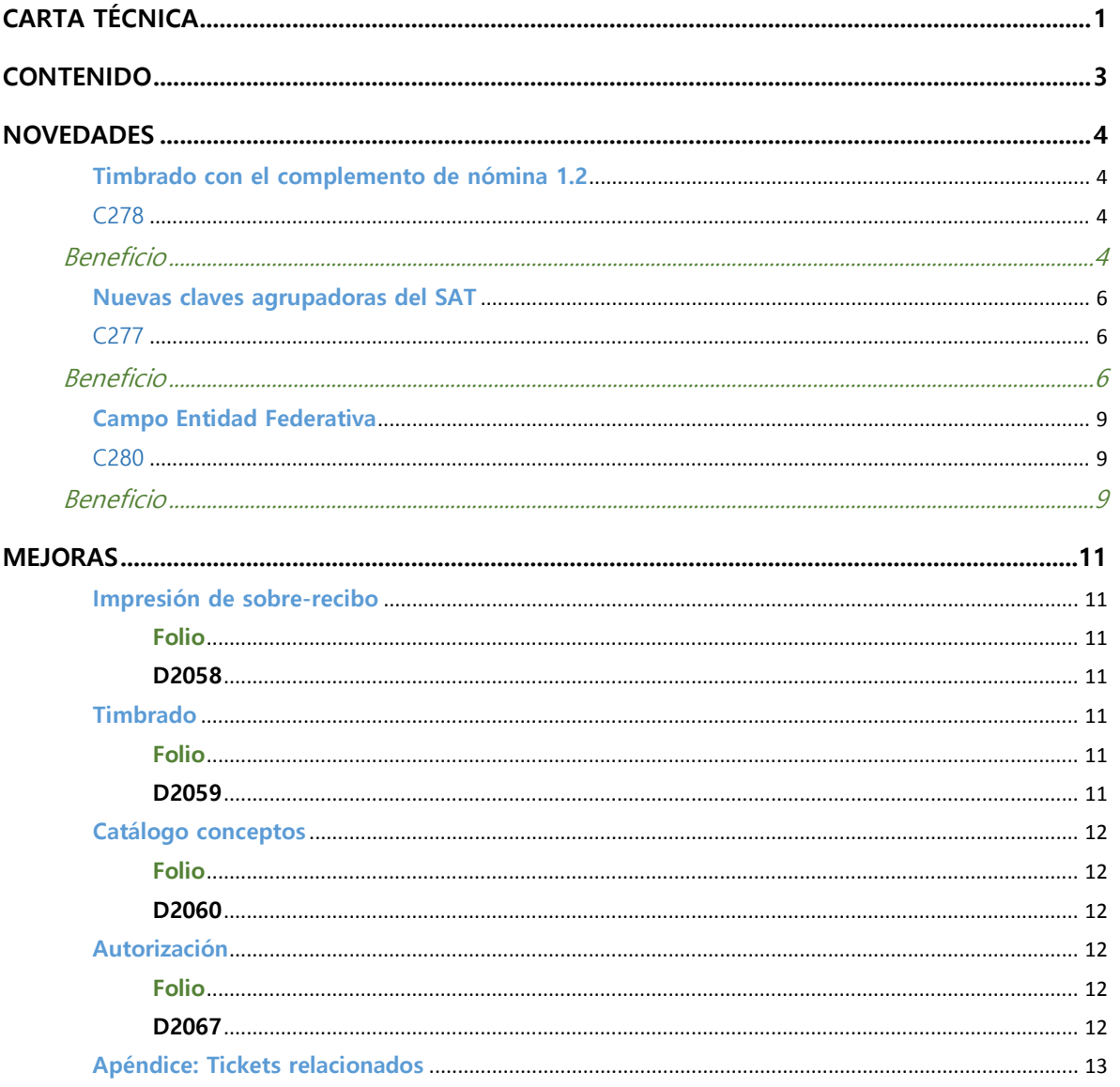

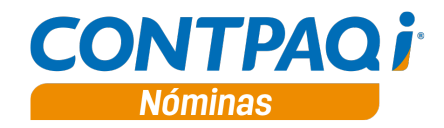

## Novedades

## **Timbrado con el complemento de nómina 1.2**

#### C278

#### **Beneficio**

En esta versión se permite seleccionar la versión complemento 1.2 para el timbrado de los recibos de nómina electrónicos; esta selección puede realizarse desde:

- Asistente de configuración Complemento 1.2
- Catálogo Empresas en la pestaña "Recibo electrónico"

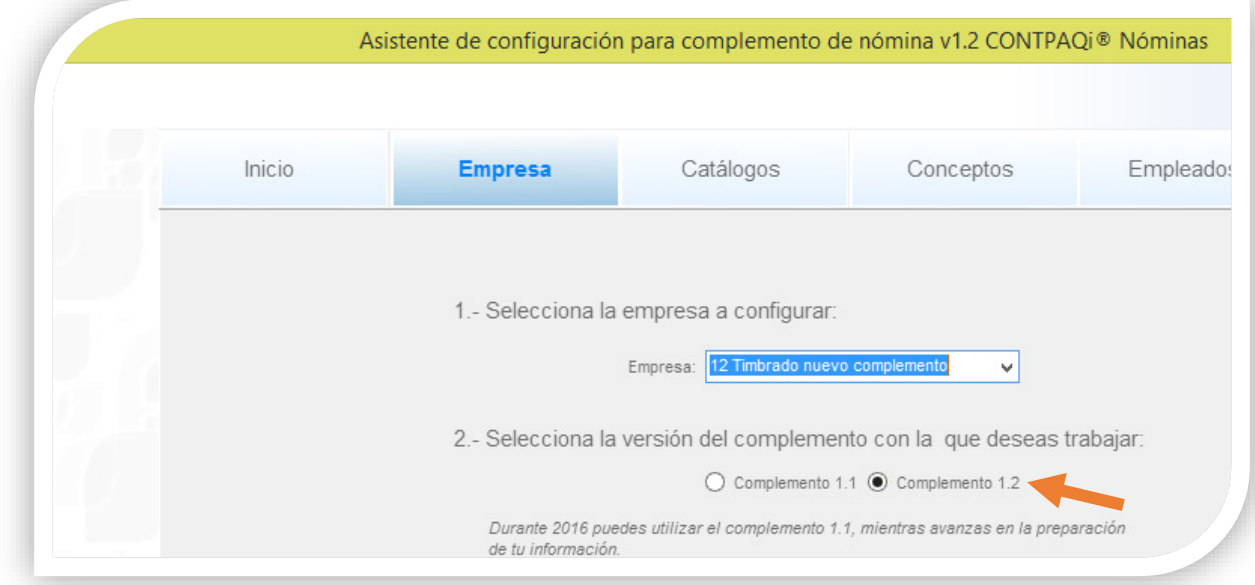

#### **Asistente de configuración:**

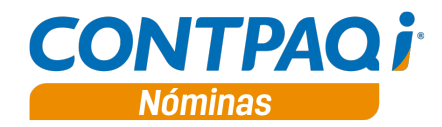

**Timbrado con el complemento de nómina 1.2,** *continúa…*

#### **Catálogo Empresas**

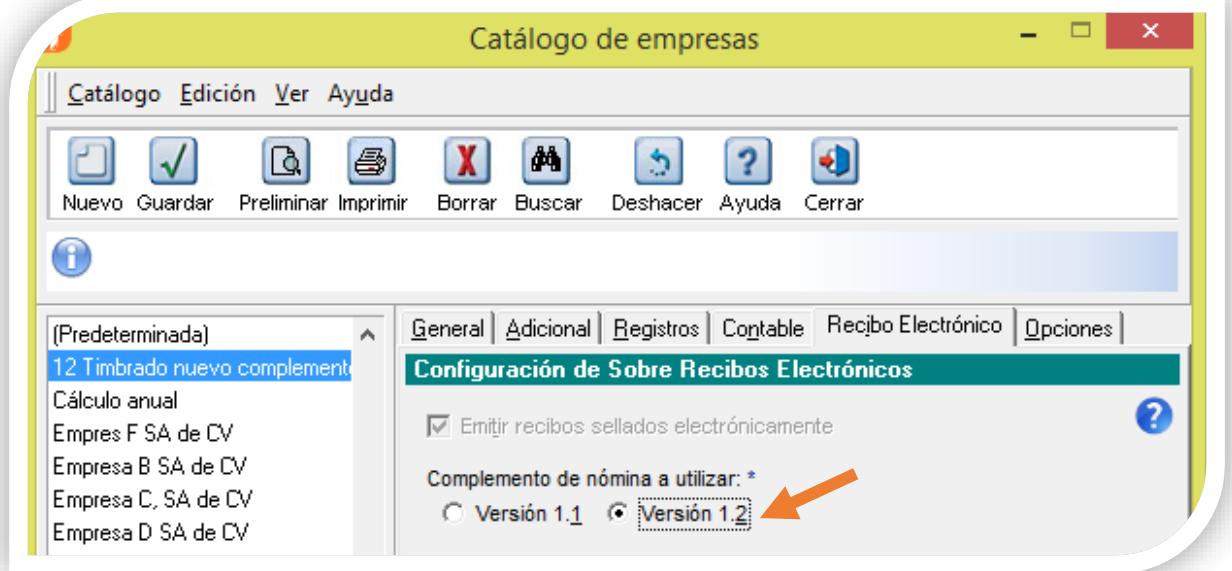

#### **Tip**:

Considera que en esta versión no se timbran sobre-recibos en cero, como los recibos de empleados con incapacidad en todo el periodo (p.ej. Incapacidad por maternidad); si dentro del periodo se da el caso mencionado, al momento del timbrado la bitácora indicará los recibos que no han sido timbrados.

Si al revisar la bitácora te das cuenta que hay recibos que no fueron timbrados, asegúrate que dichos recibos caen en esta clasificación (recibos en cero), de lo contrario, realiza las correcciones necesarias y repite el timbrado.

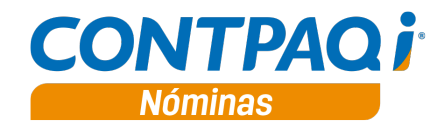

## **Nuevas claves agrupadoras del SAT**

### C277

#### **Beneficio**

En esta versión se agregan las nuevas **Claves agrupadoras del SAT** publicadas el pasado 13 de diciembre de 2016, tanto para Percepciones como para Deducciones.

Puedes consultar los catálogos publicados por el SAT en: [http://www.sat.gob.mx/informacion\\_fiscal/factura\\_electronica/Paginas/complemento\\_nomina.aspx](http://www.sat.gob.mx/informacion_fiscal/factura_electronica/Paginas/complemento_nomina.aspx)

Las claves nuevas son:

#### **Percepciones:**

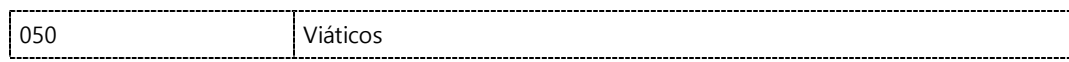

#### **Deducciones:**

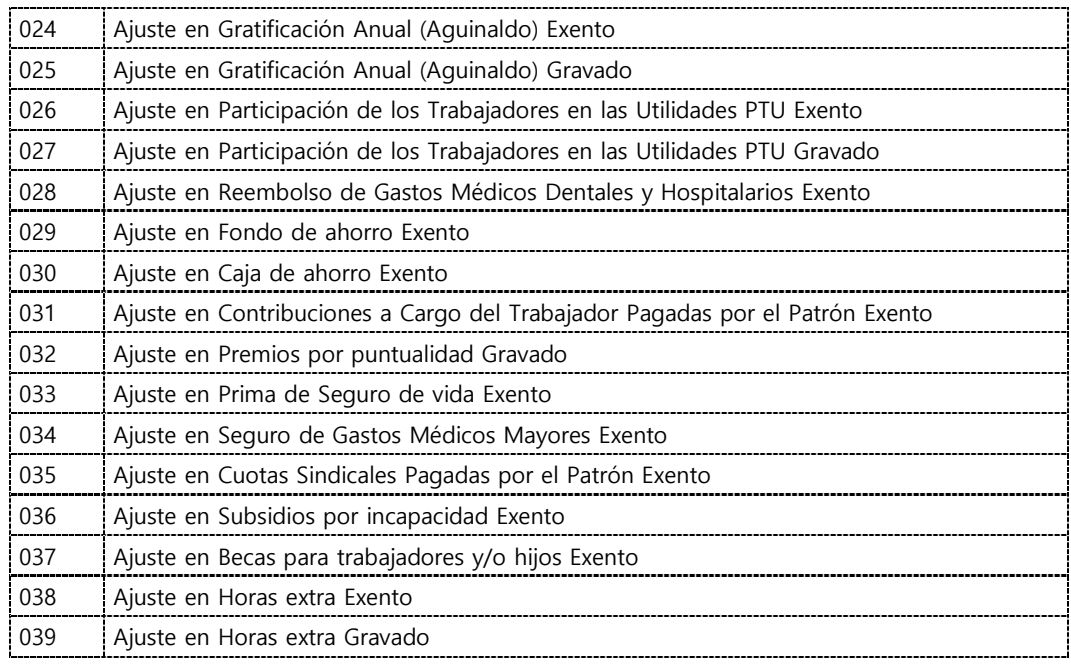

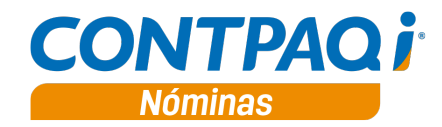

#### **Deducciones,** continúa…

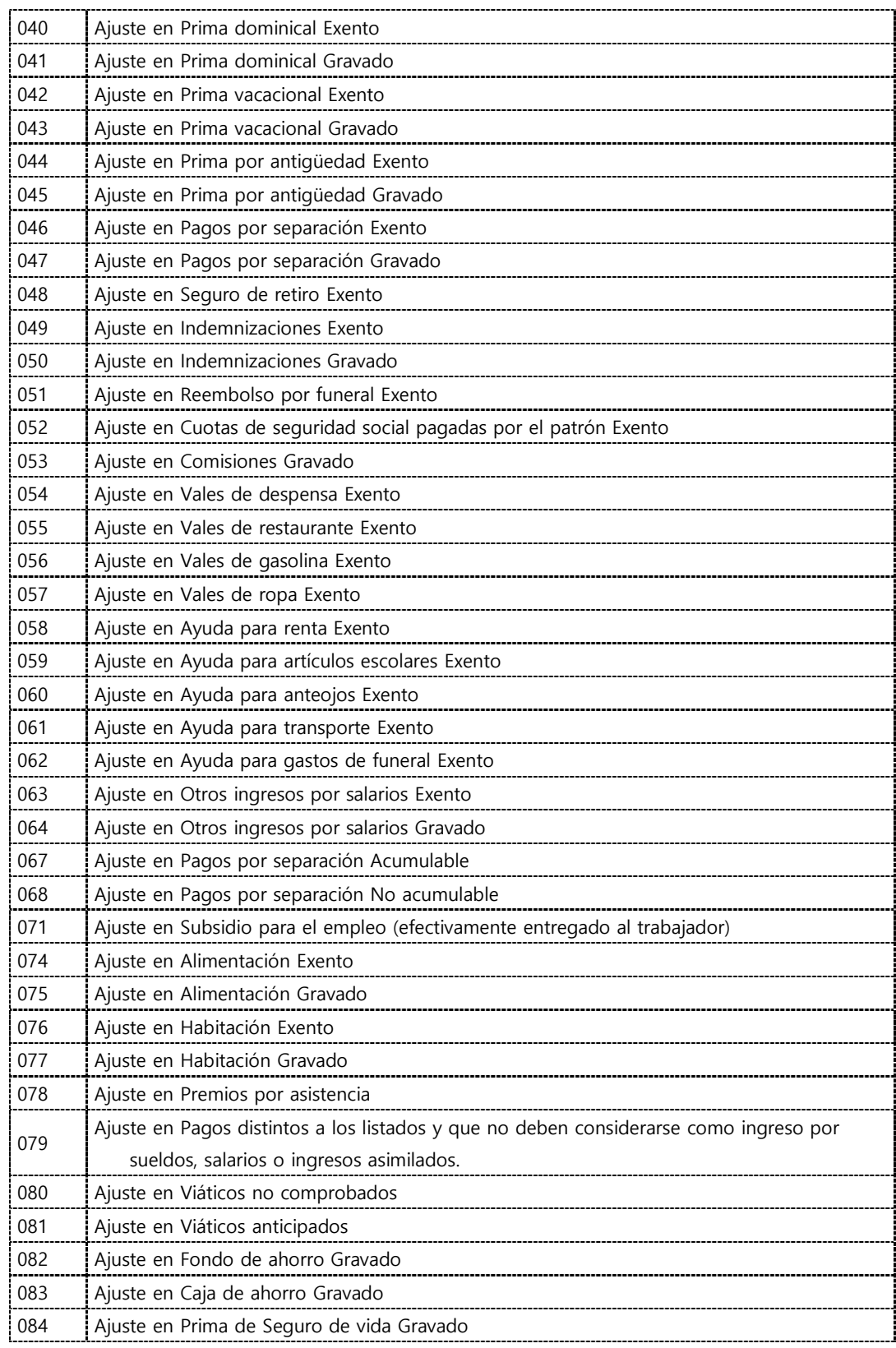

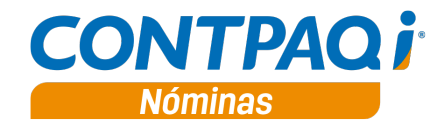

#### **Deducciones,** continúa…

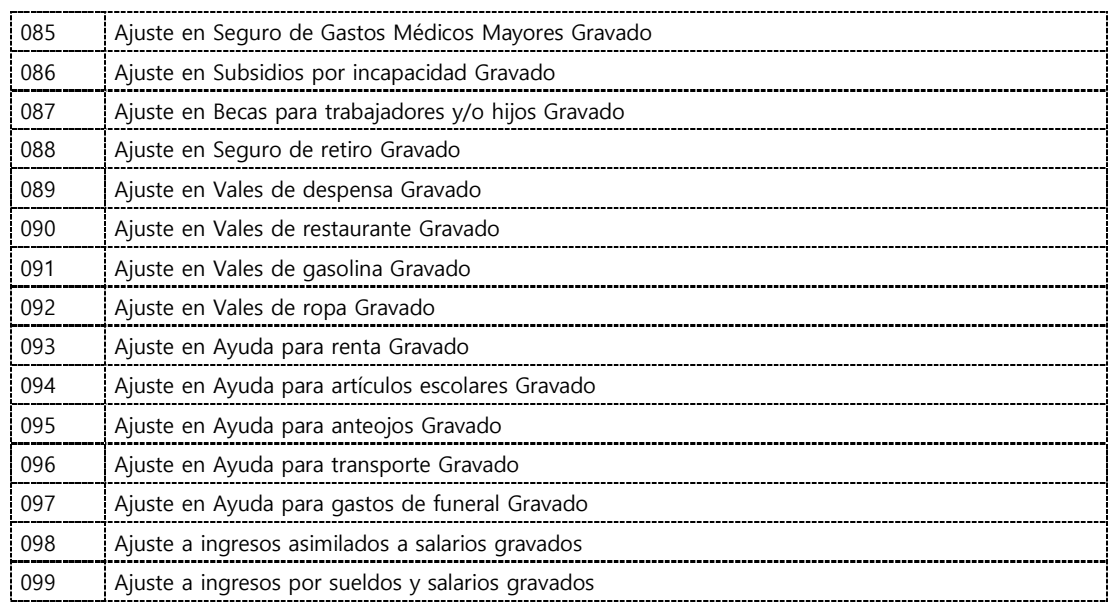

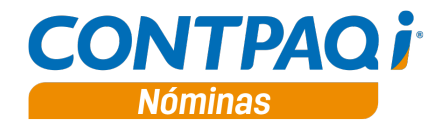

## **Campo Entidad Federativa**

C280

#### **Beneficio**

#### **REGISTRO PATRONAL**

Ahora en el catálogo de Registros patronales, en el campo "Entidad Federativa" se incluye la opción "Tomar del Catálogo empleados-Domicilio actual" (además de los estados de la República Mexicana), de tal forma que al seleccionar esta, cuando el recibo electrónico sea timbrado, se enviará como "Entidad Federativa" la que se haya asignado en dicho catálogo.

**Nota:** En el caso del registro patronal 000000000000 siempre se tomará por omisión esta nueva opción.

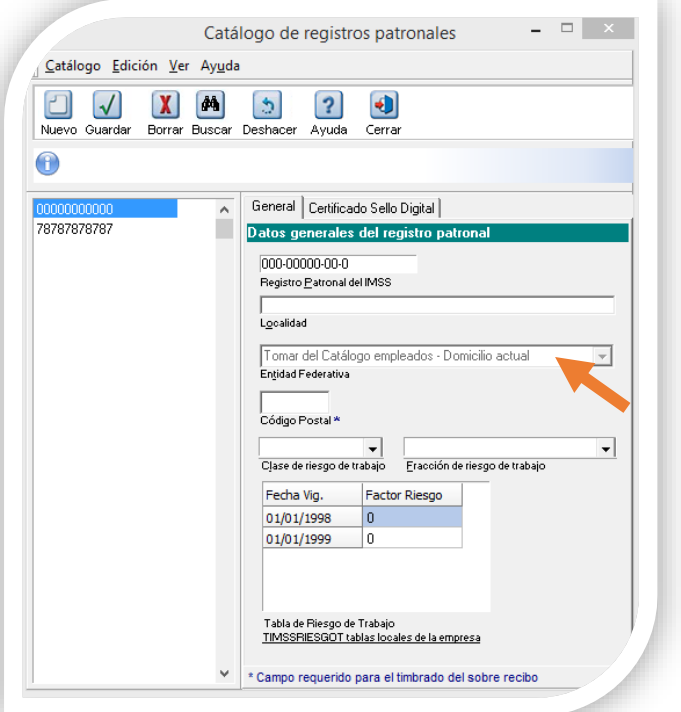

![](_page_9_Picture_0.jpeg)

#### **Campo Entidad Federativa,** *continúa…*

#### **CATÁLOGO EMPLEADOS**

En el catálogo empleados, el mensaje de ayuda para el campo "Entidad Federativa" de la sección "Domicilio actual" cambia:

![](_page_9_Picture_84.jpeg)

Además, esta modificación también es reflejada en el reporte **Verificación en catálogos para timbrado 1.2**, del grupo de reportes **ISR/IETU**, de tal forma que se revisará el tipo de Registro patronal y la asignación que corresponda.

Si no se ha asignado Entidad Federativa en el Registro patronal ni en el catálogo de empleados, el reporte lo notificará mediante el siguiente mensaje:

![](_page_9_Picture_85.jpeg)

![](_page_9_Picture_86.jpeg)

Cuando se trate de un registro patronal 00000000000 y no se tenga capturada la Entidad Federativa en el catálogo de empleados, enviará el mensaje:

![](_page_10_Picture_0.jpeg)

# Mejoras

## **Impresión de sobre-recibo**

#### **Folio**

**D2058** Ahora el reporte **Impresión de sobre-recibo**, ubicado en el grupo **Cálculo de Nómina**, se imprime de forma correcta respetando el filtro asignado en el campo "**Método de pago**".

> En la versión anterior, cuando se seleccionaba un método de pago específico el reporte enviaba el mensaje: "Error: Método de pago - SR".

### **Timbrado**

### **Folio**

**D2059** En esta versión, al momento de abrir la empresa, se realiza una verificación de los recibos pendientes de timbrado de tal forma que se timbran de forma correcta los sobre-recibos con neto cero, cuando se utiliza la versión del complemento 1.1; además detecta dichos recibos como pendientes de timbrado al generar las pólizas.

![](_page_11_Picture_0.jpeg)

## **Catálogo conceptos**

## **Folio**

**D2060** En esta versión se convierte de forma correcta el concepto "**55 – ISR a compensar**" asignándole la clave agrupadora SAT correcta: "**D-004 Otros**", aun cuando se tuviera asignada una clave agrupadora de percepción antes de convertir.

> En la versión anterior, cuando se presentaba la situación mencionada, al momento de convertir la empresa el campo "**Clave agrupadora SAT**" se mostraba vacío; sin embargo, en la base de datos se conservaba la asignación previa, lo que causaba confusión, pues en el reporte "**Verificación en catálogos para timbrado 1.2**" mostraba el concepto con la asignación incorrecta.

## **Autorización**

## **Folio**

**D2067** En esta versión se realiza una optimización en la autorización de la nómina para el manejo de algunos importes con redondeo en decimales, de tal forma que la autorización se realice sin inconvenientes.

> Anteriormente, cuando se presentaba esta situación con algunos sobrerecibos, el sistema no permitía la autorización de nómina y enviaba en la bitácora el mensaje "Empleados con conceptos con importe negativo o incorrecto".

![](_page_12_Picture_0.jpeg)

## **Apéndice: Tickets relacionados**

![](_page_12_Picture_76.jpeg)

![](_page_12_Picture_77.jpeg)

Si deseas evaluar el documento, haz clic [aquí.](http://inws.compac.com.mx/perception5/perception.php) Ingresa con el usuario **EVALUADOR**